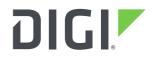

DIGI INTERNATIONAL 9350 Excelsior Blvd, Suite 700 Hopkins, MN 55343, USA +1 (952) 912-3444 | +1 (877) 912-3444 www.digi.com

# XBee Studio Release Notes XBee Studio Version 1.0.1 (March 1, 2023)

## INTRODUCTION

These are the release notes for XBee Studio, the configuration and testing tool for Digi International Inc. XBee<sup>®</sup> modules.

## SUPPORTED PRODUCTS

Operating systems

- Microsoft Windows 7 or later (64-bit versions)
- macOS 10.14 or later (64-bit Intel processors)
- Linux with Gnome or KDE (64-bit versions)

Digi XBee modules

- Digi XBee<sup>®</sup> 3 Module Family
  - XBee 3 Cellular LTE CAT 1 AT&T
  - XBee 3 Cellular LTE CAT 1 Verizon
  - XBee 3 Cellular LTE-M/NB-IoT
  - XBee 3 Cellular Global LTE-M/NB-IoT
  - XBee 3 Cellular Global LTE Cat 1
  - XBee 3 Cellular North America LTE Cat 1
  - XBee 3 Cellular LTE-M/NB-IoT Low Power

#### **KNOWN ISSUES**

- 1. At the moment XBee Studio only supports XBee 3 Cellular devices.
- 2. UNIX-based operating systems allow you to open multiple instances of the same port. While Windows avoids this scenario, it can produce unexpected behaviors if you have the same port open simultaneously by different apps in Linux.
- Cellular modem update over USB only works in Windows. In addition, it requires that the appropriate USB drivers are installed on the computer and the usage of either a Digi XBIB-CU-TH development board or own hardware that makes a USB port available to the PC.

# **UPDATE CONSIDERATIONS**

Some versions are not upgradable through the built-in update system. In those cases, XBee Studio will ask you to download the full installer from the Digi website.

# **UPDATE BEST PRACTICES**

There are two ways of getting this new version:

- 1. If you do not have XBee Studio installed on your computer, download and install the tool from the Digi website (<u>https://www.digi.com/xbeestudio</u>).
- If you already have XBee Studio installed on your computer, open the tool and wait until it notifies you about the new update. Then, follow the process to install the new version. You can manually check for updates at any time from *Help > Check for updates*.

You should always run the latest version of XBee Studio.

# **TECHNICAL SUPPORT**

Get the help you need via our Technical Support team and online resources. Digi offers multiple support levels and professional services to meet your needs. All Digi customers have access to product documentation, firmware, drivers, knowledge base and peer-to-peer support forums. Visit us at <u>https://www.digi.com/support</u> to find out more.

#### **CHANGE LOG**

#### VERSION 1.0.1 (March 1, 2023)

First Release of XBee Studio.